**長尺紙に印刷する**

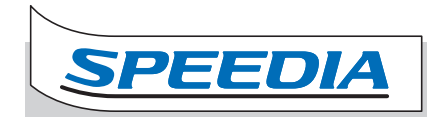

から印刷するときにプリンタードライバーのプロパティ画面で 次のように設定し、手差しを利用して印刷します。 長尺紙 (長辺の長さが432mmより長い紙) はアプリケーション

長尺紙に印刷する

長尺紙に印刷する

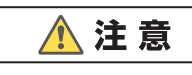

**•** 特殊紙の印刷時、用紙によっては不快に感じる臭いが発生する場合があ や通風を十分に行ってください。 ります。狭い部屋で長時間使用したり、大量の印刷を行うときは、換気

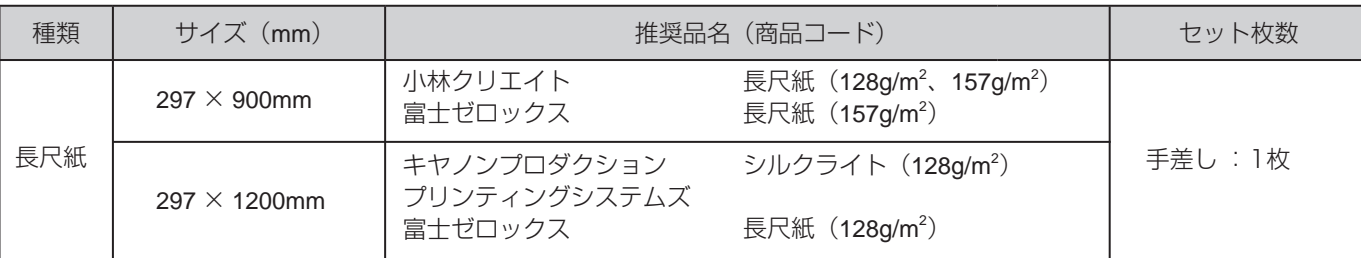

オプションの「長尺紙ガイド」を使用する場合は長尺紙ガイドの取扱説明書を参照してください。

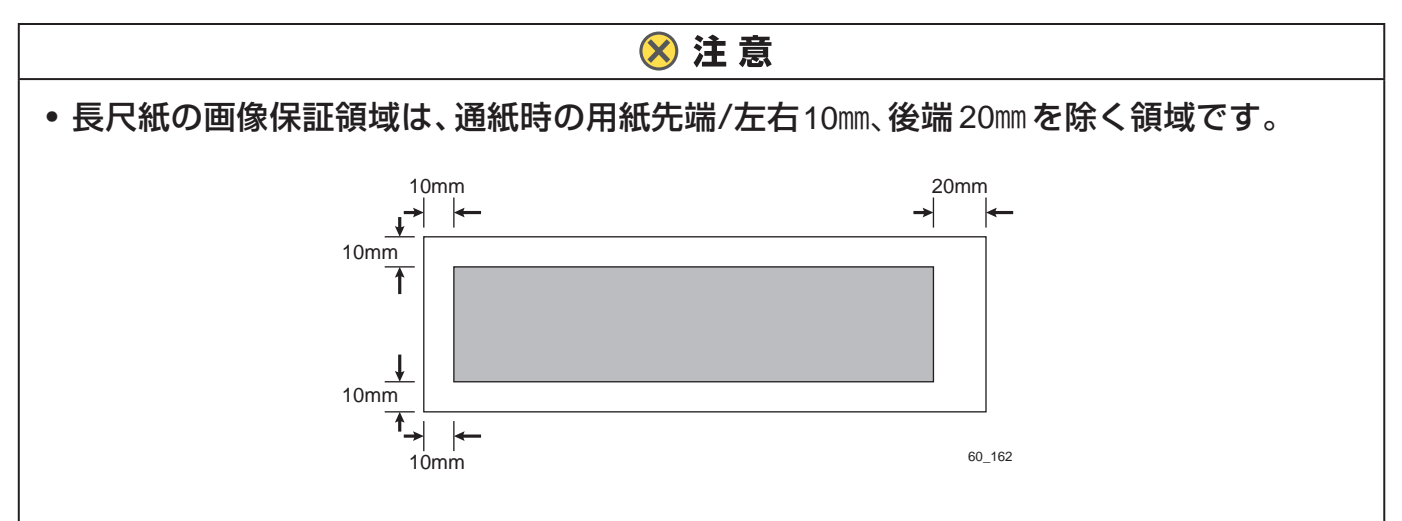

- 用紙の最断が直角でない、最断面にバリがある用紙は使用できません。
- 用紙の長さに対して幅が極端に狭い用紙(90×900㎜など)は斜行などの給紙不良の原因 になりますので、使用できません。
- 長尺紙の印刷は大量のデータを処理するため、本体の標準メモリーでは不足して印刷が 極端に遅くなったり、印刷できないことがあります。メモリーを増設すると改善される ことがあります。
- 印字率が高い画像(ベタ部分が多いなど)を印刷すると、トナーの供給が遅れ印刷途中 からかすれることがあります。このようなときはベタ部分を「網かけ」にする、色をう するくするなどの処理をして、低い印字率で印刷してください。
- トナー残量が少ない状態で印字率が高い画像を印刷すると印刷がかすれます。そのまま の状態で印刷を続けるとドラムが劣化し、交換しないと画像が回復しなくなる場合があ ります。印字率が高い画像を連続して印刷するときは、新しいトナーに交換して印刷す ることをおすすめします。
- 長尺紙はわずかな斜め送りでも、用紙の後半になるほど大きくずれて紙づまりすること があります。

## 手差しトレイへの用紙セット

*1.* GE6000 シリーズの場合

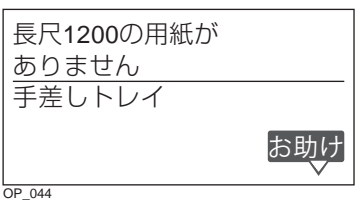

本体の表示パネルに左のメッセージが表示されたら、 (**1**) 次の手順で長尺紙をセットします。

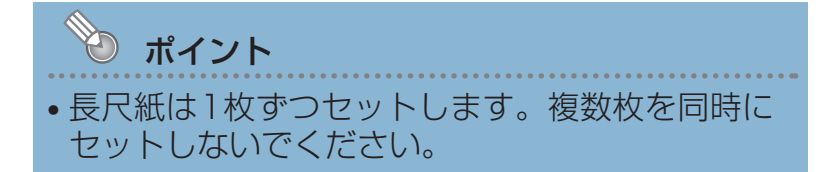

手差しトレイを開いて、補助トレイを伸ばします。 (**2**)

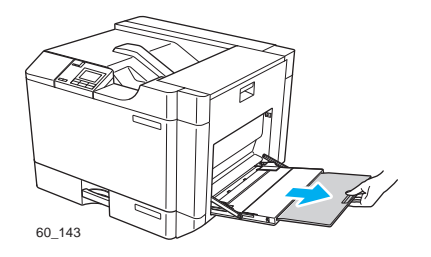

印刷面を下向きにして、長尺紙を1枚セットします。 (**3**)

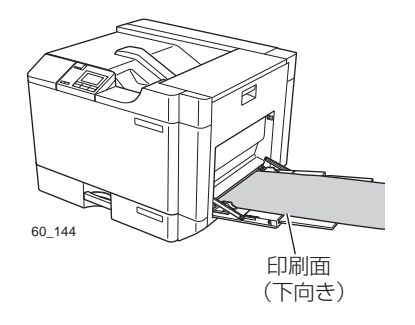

60\_145

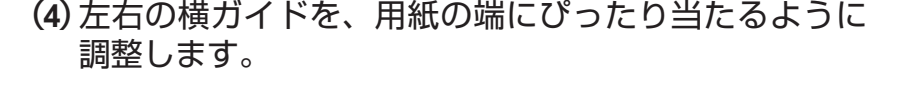

ポイント • 横ガイドと用紙の間にすきまがあると斜め送りや 紙づまりの原因となります。

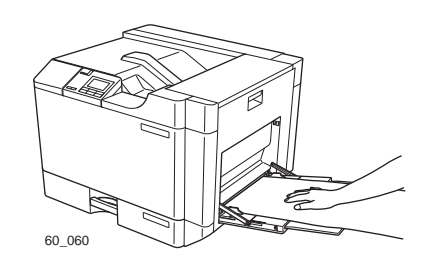

長尺紙がまっすぐ入るように差し込み、用紙が落ちない (**5**) ように手で支えます。

印刷が開始されます。

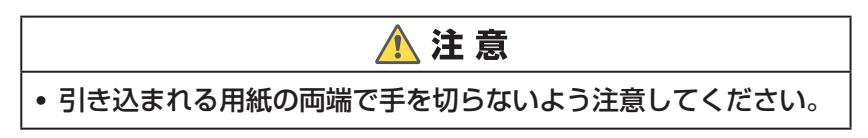

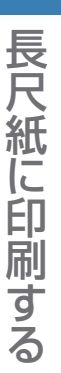

給紙がうまくいかないときは…

正面側と背面側の給紙圧変更レバーを操作してください。

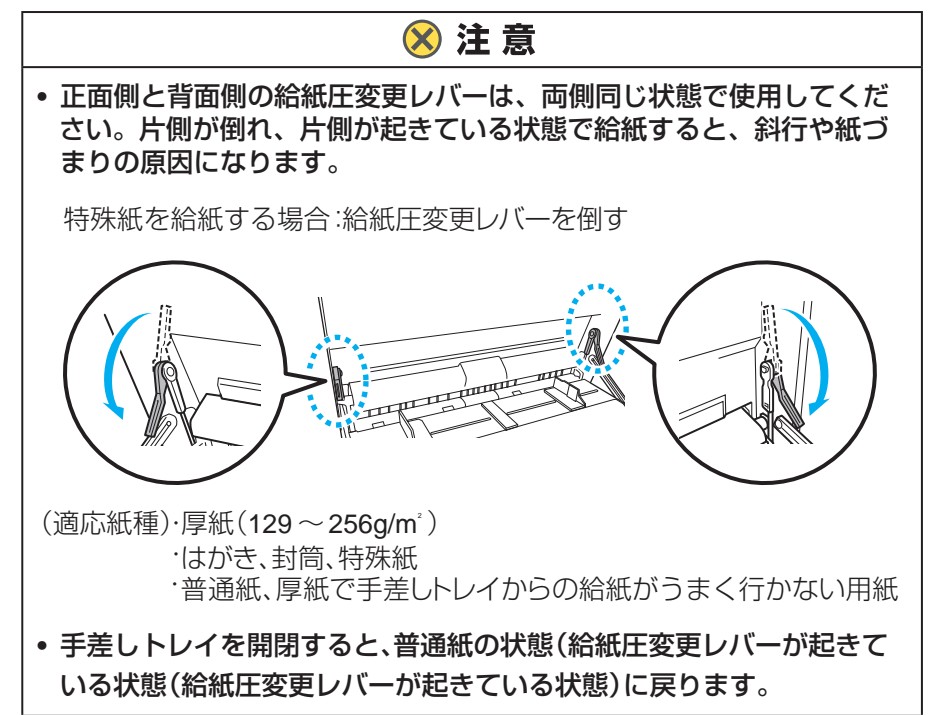

長尺紙に印刷する

長尺紙に印刷する

プリンターの機種により表示される画面が異なりますが、基本的な操作は同じです。

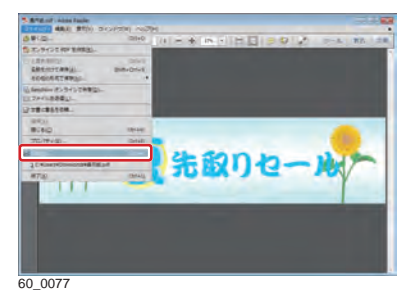

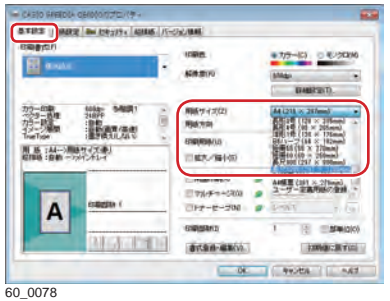

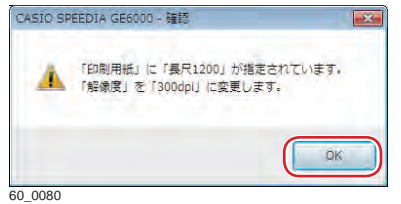

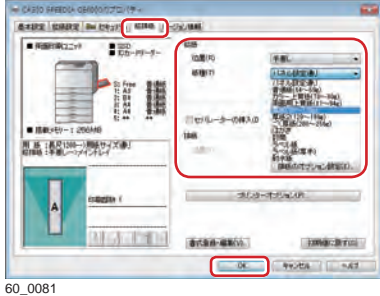

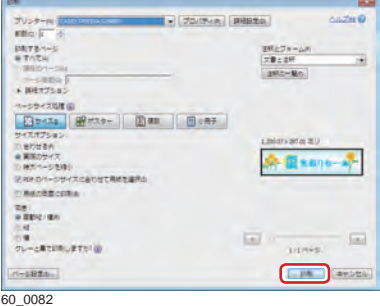

- *1.* 次の手順で、プリンタードライバーのプロパティ画面を 表示します。 (**1**)「ファイル」メニューの「印刷」を選択します。
	- (**2**)「プリンター」から印刷する機種名を選択します。
	- (**3**)「プロパティ」ボタンをクリックします。
- *2.* 「基本設定」タブ画面の「用紙サイズ」を設定します。
	- 長尺紙900mm :長尺900(297×900mm)
	- •長尺紙1200mm :長尺1200 (297×1200mm)

確認ダイアログボックスが表示されます。

- *3.* 「OK」ボタンをクリックします。
	- 自動的に「解像度」が「300dpi」に設定されます。 「詳細設定」ボタンをクリックして「解像度」を 「600dpi」に設定できますが、標準メモリーでは「 メモリーが足りません」のエラーメッセージが表示 される場合があります。
- *4.* 「給排紙」タブをクリックします。
- *5.* 「給排紙」の「位置」で「手差し」を選択し、「紙種」 で用紙の種類や厚さを選択して「OK」ボタンをクリッ クします。
- *6.* 「印刷」ボタンをクリックします。

## 清掃する

紙粉等により給紙カセットや給紙コロが汚れると、紙が重なって送られたり、つまったりする 原因になります。必ず定期的な清掃を行ってください。

## **八注意**

長尺紙に印刷する

長尺紙に印刷する

**•** お手入れするときは、安全のために電源プラグをコンセントから抜いて行ってください。

清掃方法は、下記の 2 つをそれぞれ汚れの状態に合わせて実施してください。

- 紙粉の多い用紙や特殊紙を通紙した直後のクリーニングの場合 *a.* 「給紙クリーニングツールを使用する」を参照して清掃してください。
- 機内や給紙ローラーに汚れが蓄積してしまっている場合 *b.*「清掃する」を参照して清掃してください。